## APPROVING JOURNAL ENTRIES IN WORKDAY

## INSTRUCTIONS FOR WORKTAG MANAGERS

When an **Accounting Adjustment** or **Interdepartmental Transfer** is submitted in Workday, it will go through the approval process to a worktag manager. This could be a cost center manager, a gift manager, a designee manager, etc. The transaction must be approved to post in Workday.

To approve a journal entry, follow the instructions below:

1) An action item will be sent to your Workday Inbox. Click on the action item or on your Inbox icon.

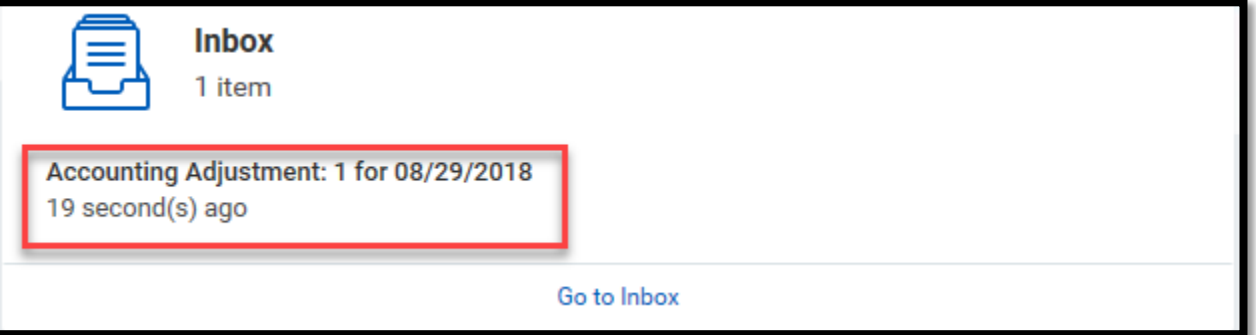

2) Review the transaction by scrolling down.

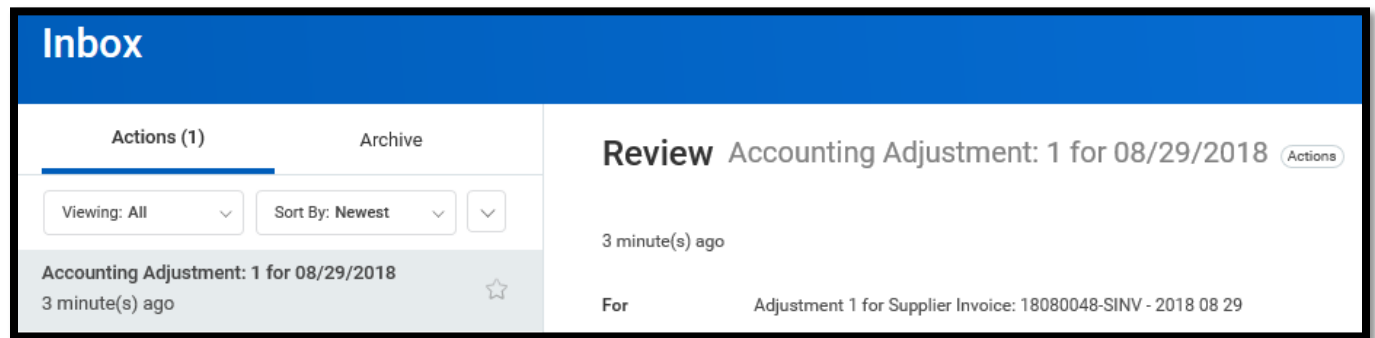

3) If the journal entry is correct, click on the **Approve** button. Click on **Send Back** if a correction is needed. Click on **Add Approvers** if someone else should also approve the transaction.

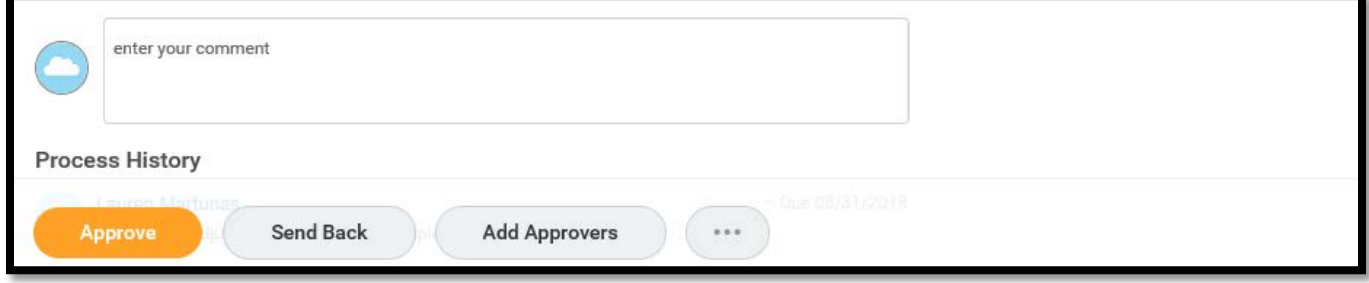